# UNAVCO Summary of Optech ILRIS-3D

801 Greg Koltz February 20, 2014 [Optech](https://kb.unavco.org/category/geodetic-imaging/terrestrial-laser-scanning-tls/optech/31/) 2045

#### *Retired October, 2012. No longer owned by UNAVCO*

The ILRIS is a long range scanner (up to ~1500 m) and was UNAVCO's first TLS instrument, acquired in 2008. We specially outfitted this scanner for cold weather deployment and it was a tried and true instrument for polar applications. It was deployed in non polar environments as well.

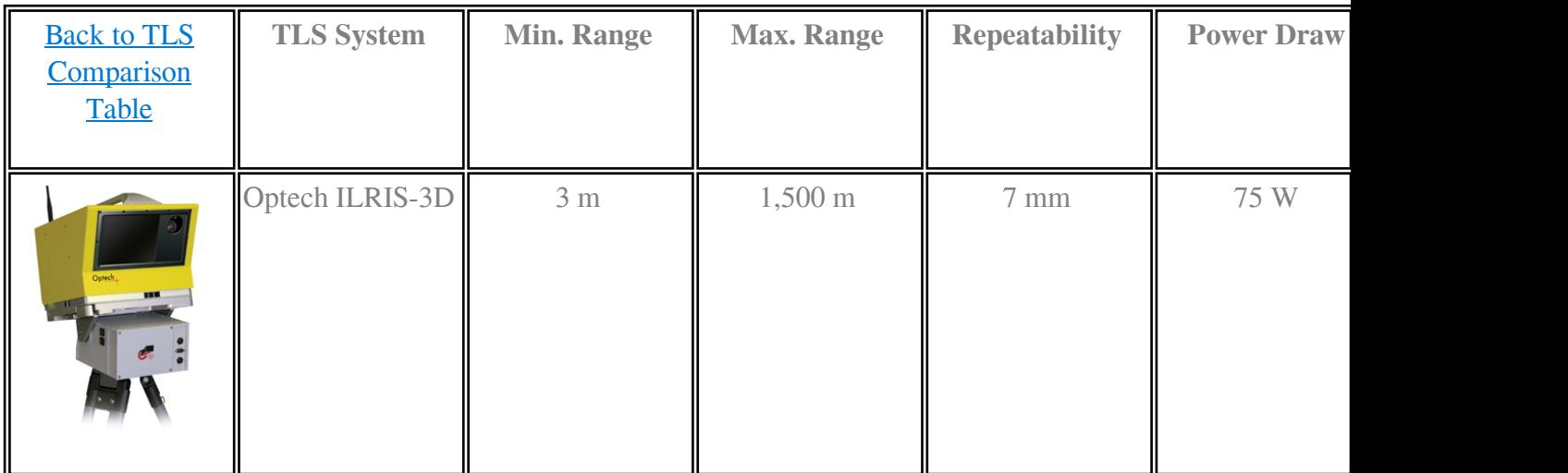

# Optech Resources

### Technical Specs and Manual

- [Optech ILRIS website](http://www.optech.com/index.php/product/optech-ilris/)
- [ILRIS-3D Technical Specs](https://unavco.knowledgebase.co/assets/801/ILRIS_Spec.pdf) (pdf) Technical specifications for the ILRIS-3D.
- [ILRIS-3D Operation Manual](https://unavco.knowledgebase.co/assets/801/ILRIS3D_OperationManual_RevA-1.pdf) (pdf) Covers topics such as basic set-up, operation and maintenance of the Optech ILRIS 3D Terrestrial Laser Scanner LiDAR system.

### Software Manuals

PolyWorks

- [InnovMetric PolyWorks V10 Beginner's Guide](https://unavco.knowledgebase.co/assets/801/PolyWorksBeginnersGuide-1.pdf) (pdf) Contains the InnovMetric PolyWorks V10 Beginner's Guide.
- [TLS Manual PolyWorks IMAlign v10](https://unavco.knowledgebase.co/assets/801/Polyworks_IMAlign_V10.pdf) (pdf) Shows the procedure to follow to align multiple scans into one point cloud.
- [TLS Manual PolyWorks Error Map](https://unavco.knowledgebase.co/assets/801/Polyworks_ErrorMap_UsingPlanesV9.pdf) (pdf) By following these guidelines useres can create

comparison maps or images to show differences in attributes within one scan (such as elevation differences).

Geo-referencing

- [TLS Manual Geo-referencing in IMINSPECT](https://unavco.knowledgebase.co/assets/801/Geo-Referencing%20In%20IMINSPECT-2.pdf) (pdf) Instructions for geo-referencing in IMINSPECT.
- [TLS Manual Geo-referencing in PolyWorks IMAlign v9](https://unavco.knowledgebase.co/assets/801/IMAlign_GeoReferencing_V9-2.pdf) (pdf) Instructions for geo-referencing in IMAlign.

Matchview

• [Matchview User Manual](https://unavco.knowledgebase.co/assets/801/Matchview_User_Manual.pdf) (pdf) - Explains to users how to align range data with a color digital camera image.

Calculating Pit Volume

• [Calculating Pit Volume](https://unavco.knowledgebase.co/assets/801/Calculating_Pit_Volume_V9.pdf) (pdf) - This document provides an example of how to calculate changes in volume by creating a mesh of the object or area in question.

## Software and Calibrations

#### **Software**

- $\bullet$  controller exe
- controllerce.exe
- [parser.zip](https://unavco.knowledgebase.co/assets/801/Parser%205.0.1.zip)

#### **Calibrations**

[Optech ILRIS-3D Offset, Geo-referencing, and Calibration Information](/article.php?id=513)

Online URL: <https://kb.unavco.org/article/unavco-summary-of-optech-ilris-3d-801.html>